# **SURREYCONNECTS**

The place for alumni and student networking and mentoring

## How to get started:

Key information to ensure you get the most out the platform

**Sign up and personalise your profile**<br>
Your profile allows you to share relevant information with Your profile allows you to share relevant information with SurreyConnects. By ensuring your profile is detailed and up to date you can ensure that you are making the right connections.

If you would like to know more about how to edit your profile, please watch this [video.](https://vimeo.com/335661218/170d7d987b)

**STEP 2 Customise your settings**<br>
When you are creating your profile, you<br>
Select whether you are offering help a When you are creating your profile, you will be able customise your settings and select whether you are: offering help or mentoring; seeking help or mentoring. Select whichever applies to you.

Offering help involves answering basic questions about your role and industry or perhaps giving guidance about internships and work experience. This is done via SurreyConnects built-in message function. You can also select to get more involved by being a speaker or panellist at an event and we will contact you about any opportunities that arise.

## **Offer help Seek help and seek offer help**

If you are changing industry or simply wishing to network then select seeking help, or seeking mentoring.

This will ensure you start making the right connections.

#### **mentoring Offer mentoring**

Selecting offering mentoring is also a low commitment, that is very flexible.

Our Three Cups of Coffee, online mentoring programme is designed to be quick and effective for both students, graduates, and yourselves.

It is best to understand what Three Cups of Coffee is and whether you could be mentor before customising your settings, please see our website for more information.

If you would like to know more about how to connect on the platform and why customising your settings is important, please watch this [video.](https://vimeo.com/342696142)

# **STEP 3**

## **Search the directory**

Use the filter on the Directory to find those that are seeking help or a mentor. Read profiles and start networking using the SurreyConnects messaging and video calling functions.

If you would like to know more about how to navigate the Directory, please watch thi[s video.](https://vimeo.com/329074511/e50b834df3)

## **STEP 4 Time to Explore**<br>
STEP 4 Start exploring

Start exploring SurreyConnects:

- Interact with the Newsfeed
- Search or advertise jobs
- Sign up to upcoming events
- Reminisce in the photo gallery
- Use the resources

## **Top Tip**

Remember to use the [resources](https://surreyconnects.co.uk/) on SurreyConnects to help you.

This includes guides on how to use the platform and tools related to Three Cups of Coffee. These tools will ensure you are supported as a mentor and demonstrate how easy it is to get involved.

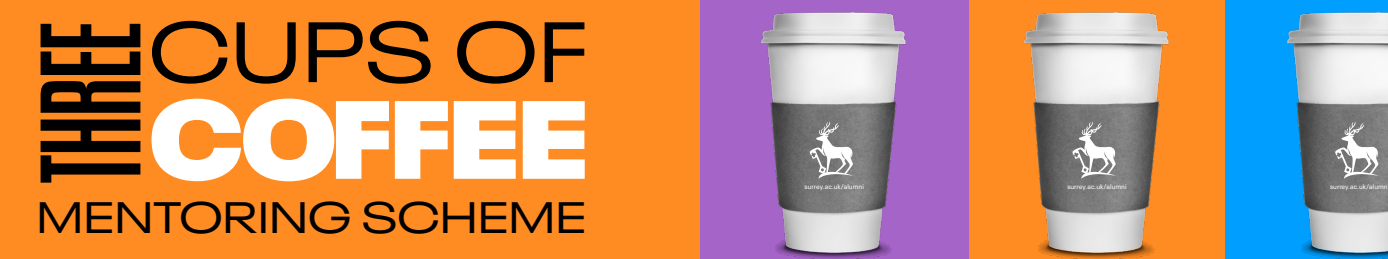

#### **If you have decided to become a mentor as part of Three Cups of Coffee, remember to:**

### **Edit your mentoring settings**

You can limit the amount of mentees you have at one time.

#### **Accept mentee requests**

There may come a time where a student messages and you are unable to mentor them. Simply apologise, say you are at capacity and point them in the direction of the Directory or perhaps suggest someone else who can help.

### **End mentorship after Three Cups of Coffee has concluded**

This is to update your availability on SurreyConnects. If you wish to continue a mentorship after Three Cups of Coffee, please do not end your mentorship.

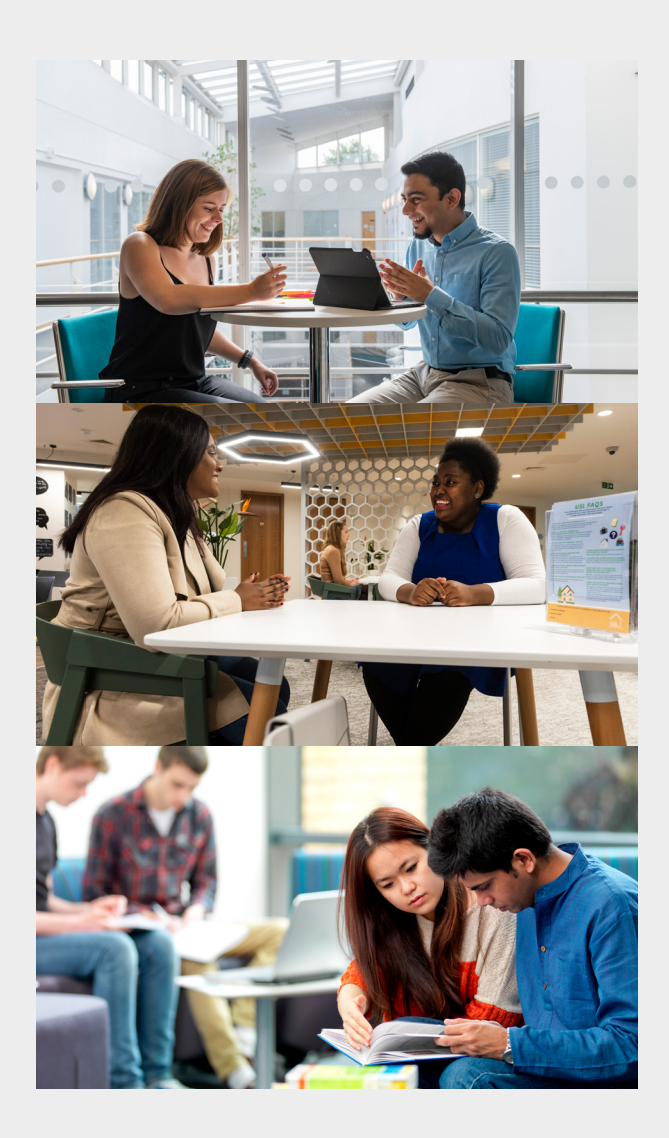

## **Navigation Tips:**

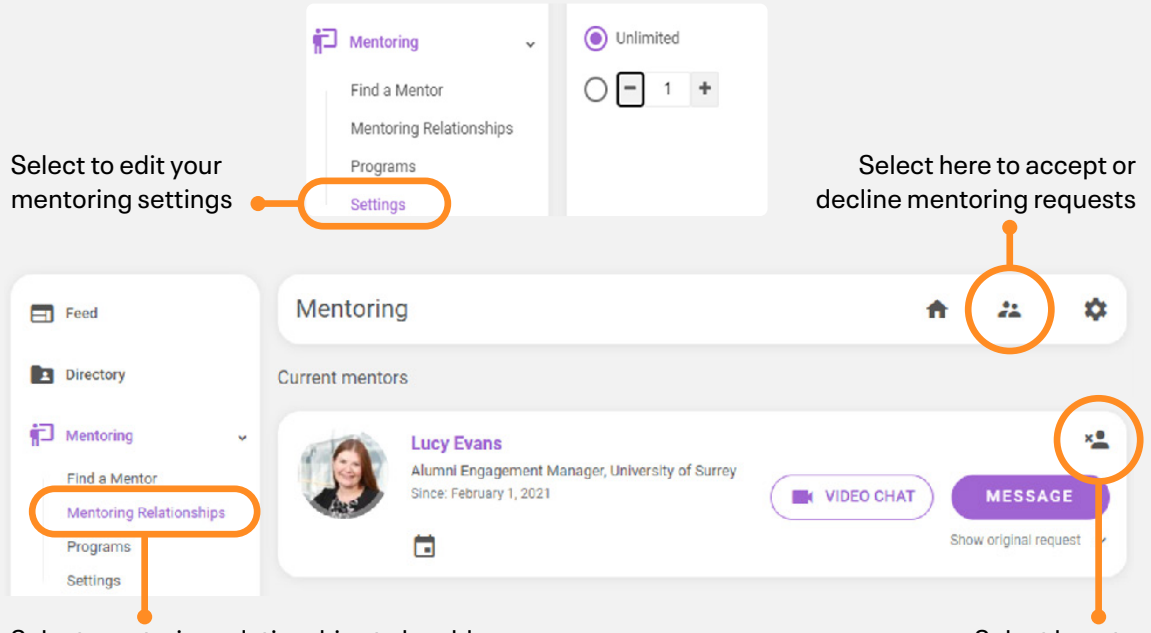

Select mentoring relationships to be able to see ongoing mentorships or requests

Select here to end mentorship

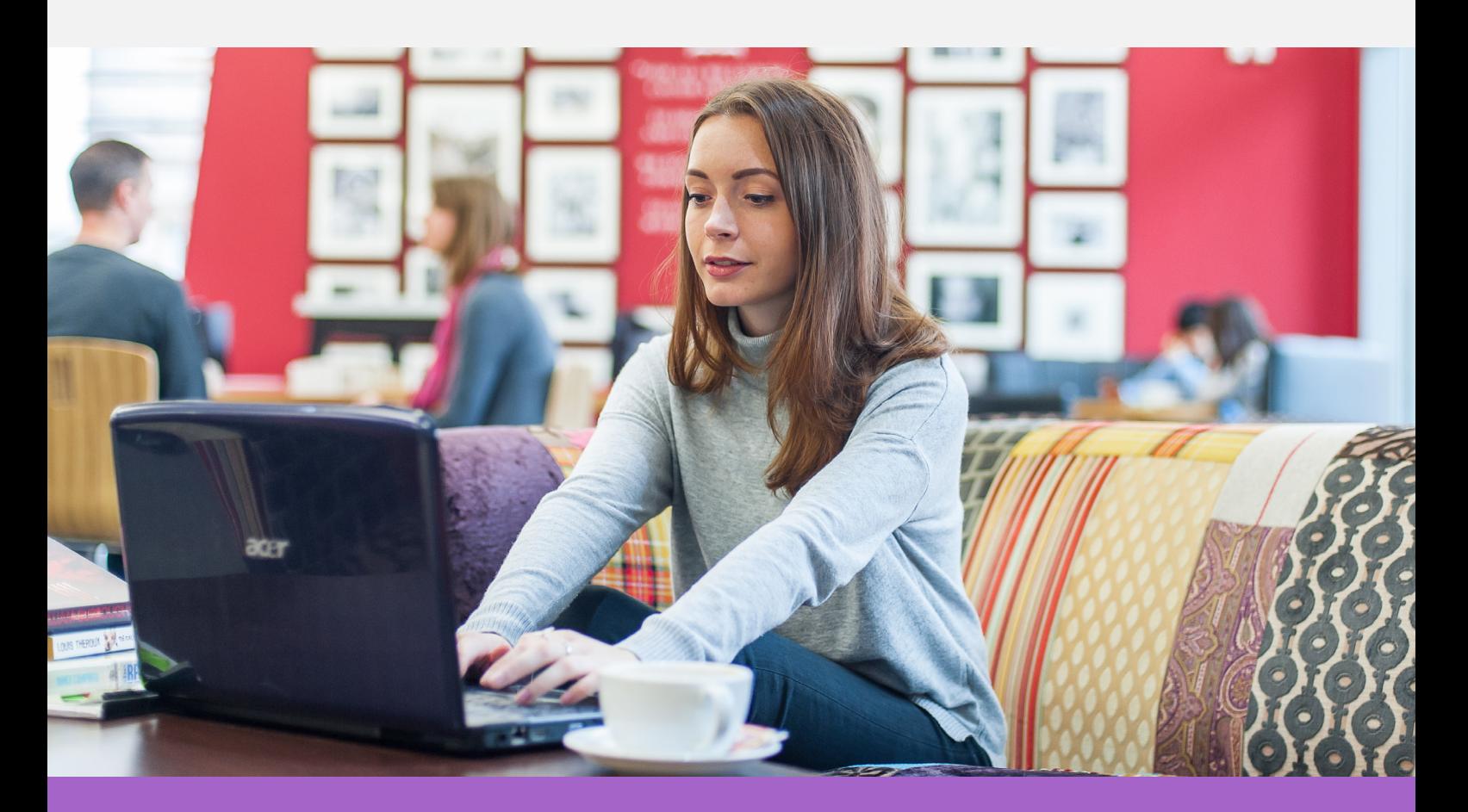

## **Get in touch and use the [resources](https://surreyconnects.co.uk/resources) on SurreyConnects to help you.**

Alumni Team, University of Surrey, Guildford, Surrey, GU2 7XH, UK Phone: +44 (0) 1483 683143 Email: [alumni@surrey.ac.uk](mailto:alumni%40surrey.ac.uk?subject=SurreyConects)

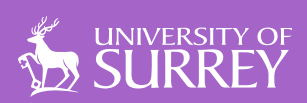